## **Table of Contents**

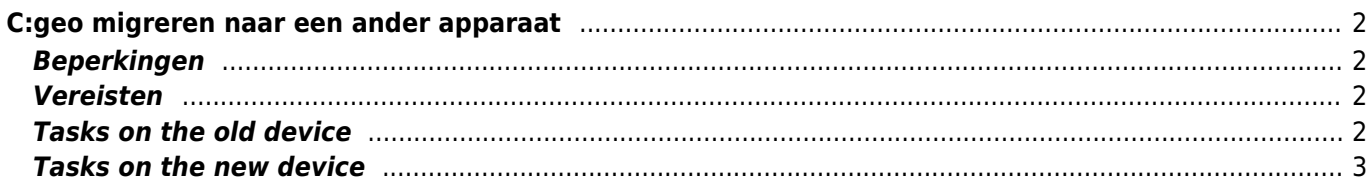

## $\blacksquare$  Fix Me!

#### **Deze pagina is nog niet volledig vertaald. Help alsjeblieft de vertaling compleet te maken.**

(verwijder deze paragraaf als de vertaling is voltooid)

# <span id="page-1-0"></span>**C:geo migreren naar een ander apparaat**

Deze pagina beschrijft de procedure om al je c:geo-gegevens van het ene apparaat naar het andere over te nemen. Het kan handig zijn als je b.v. een nieuw apparaat hebt en alle opgeslagen caches en instellingen van je oude naar het nieuwe apparaat wilt overzetten.

## <span id="page-1-1"></span>**Beperkingen**

Als je de onderstaande stappen volgt, zullen alle opgeslagen caches (inclusief hun status, notities, offline logs), de cachegeschiedenis en alle programma-instellingen van c:geo 100% identiek zijn tussen het oude en nieuwe apparaat. Dit zijn meestal de belangrijkste items die je soepel naar het nieuwe apparaat wilt overbrengen.

Het beschreven migratieproces omvat echter geen offline kaart-/themabestanden en geëxporteerde GPX- en veldnotitiebestanden. Je kunt deze eenvoudig overzetten door ze van de gerelateerde mappen onder de [base](https://cgeo.droescher.eu/nl/mainmenu/settings#system) [folder](https://cgeo.droescher.eu/nl/mainmenu/settings#system) van het oude apparaat naar het nieuwe apparaat te kopiëren.

Opgeslagen logafbeeldingen uit cachelogboeken en afbeeldingen uit cachebeschrijvingen worden niet opgenomen in deze migratie omdat ze worden opgeslagen in een systeemmap die niet voor de gebruiker toegankelijk is. Die kunnen echter eenvoudig worden hersteld door de relevante caches op het nieuwe apparaat te vernieuwen.

## <span id="page-1-2"></span>**Vereisten**

Je hebt de volgende dingen nodig om de procedure uit te voeren:

- Een goede bestandsverkenner op beide apparaten om bestanden te kopiëren/verplaatsen
- Een mogelijkheid om bestanden van het ene apparaat naar het andere over te zetten (kabel, mail, cloudopslag, SD-kaart, Bluetooth, enz.)
- Twee Android-apparaten die c:geo kunnen draaien

## <span id="page-1-3"></span>**Tasks on the old device**

Perform the following steps on the old device:

- 1. Start c:geo
- 2. Go to c:geo Menu → Backup/Restore
- 3. Enable the option to include the account data in your backup
- 4. Tap on Start Backup
- 5. Note down the folder path shown in the "Backup finished" message (e.g. /cgeo/backup/2021-01-02 15-20)
- 6. You can now either directly use the Share button in this message to send the backup (e.g. by mail, cloud storage, Bluetooth) or you have to open a File Explorer, locate backup folder (see step 5) and store the contained files at a safe location for later restore on the new device (The files are named cgeo.sqlite

and cgeo-settings.xml).

#### <span id="page-2-0"></span>**Tasks on the new device**

Perform the following steps on the new device:

- 1. [Install](https://cgeo.droescher.eu/nl/installation) the same c:geo version as on the old device. If the versions are different, the migration might fail or have some limitations.
- 2. Copy the stored backup files onto the new device into a folder of your choice
- 3. Start c:geo
- 4. Follow the steps of the [configuration wizard](https://cgeo.droescher.eu/nl/firststeps) (you can skip the service configuration as your backup contains your account data) until you have reached the screen "Advanced configuration".
- 5. Select Restore on this wizard screen to open a folder selecor
- 6. Locate the folder with your stored backup files (see step 2), select Use this folder and confirm by Allow
- 7. In the following dialog select to restore caches and waypoints as well as program settings and select OK
- 8. (Optional) During the restoration you might be asked if you want to use the folder settings for offline maps/themes and GPX exports from your old device. If you want to use the same directories also on your new device you have to grant c:geo access to the directories on your new device during this step. Otherwise you can just decline to use them and set them manually later.
- 9. Finally tap Done to end the configuration wizard

#### **That's it!**

Now c:geo on your new device should contain the same caches and have the same settings as on your old device.